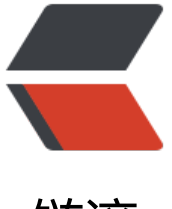

链滴

## Centos 编译安装 z[abb](https://ld246.com)ix(Nginx+MySQL  $+$ PHP $)$

作者:LuckyAngel39

- 原文链接:https://ld246.com/article/1525075777955
- 来源网站: [链滴](https://ld246.com/member/LuckyAngel39)
- 许可协议:[署名-相同方式共享 4.0 国际 \(CC BY-SA 4.0\)](https://ld246.com/article/1525075777955)

<p>操作环境:<br> centos: 6.8, 64 位<br> jdk:1.7<br> mysql:5.5.49</p> <p>安装过程如下:<br> [root@tbwy14 tools]# yum -y install gcc gcc-c++ autoconf automake zlib zlib-devel openssl penssl-devel pcre\* make gd-devel libjpeg-devel libpng-devel libxml2-devel bzip2-devel libcur -devel<br> [root@tbwy14 tools]# useradd nginx -s /sbin/nologin -M<br> [root@tbwy14 tools]# wget <a href="https://ld246.com/forward?goto=http%3A%2F%2Fngin .org%2Fdownload%2Fnginx-1.9.15.tar.gz" target="\_blank" rel="nofollow ugc">http://nginx.o g/download/nginx-1.9.15.tar.gz</a><br> [root@tbwy14 tools]# tar xvf nginx-1.9.15.tar.gz<br> [root@tbwy14 tools]# cd nginx-1.9.15<br> [root@tbwy14 nginx-1.9.15]#<br> ./configure --prefix=/usr/local/product/nginx1.9.15 --user=www --group=www --with-http\_ss \_module --with-http\_v2\_module --with-http\_stub\_status\_module --with-pcre<br> [root@tbwy14 nginx-1.9.15]# make<br> [root@tbwy14 nginx-1.9.15]# make install<br>  $[root@tbwy14\ nqinx-1.9.15]$ # ln -s /usr/local/product/nginx1.9.15 /usr/local/nginx == $8qt;$ 建软链接<br> [root@tbwy14 nginx-1.9.15]# cd ..<br> [root@tbwy14 tools]# wget <a href="https://ld246.com/forward?goto=http%3A%2F%2Fcn2. hp.net%2Fget%2Fphp-5.5.35.tar.gz%2Ffrom%2Fthis%2Fmirror" target="\_blank" rel="nofollow ugc">http://cn2.php.net/get/php-5.5.35.tar.gz/from/this/mirror</a><br> mv mirror php-5.5.35.tar.gz & amp; & amp; tar xvf php-5.5.35.tar.gz & amp; & amp; cd php-5.5.3 <br> ./configure --prefix=/usr/local/product/php-5.5.35 --with-config-file-path=/usr/local/product php-5.5.35/etc --with-bz2 --with-curl --enable-ftp --enable-sockets --disable-ipv6 --with-gd with-jpeg-dir=/usr/local --with-png-dir=/usr/local --with-freetype-dir=/usr/local --enable-gd native-ttf --with-iconv-dir=/usr/local --enable-mbstring --enable-calendar --with-gettext --wi h-libxml-dir=/usr/local --with-zlib --with-pdo-mysql=mysqlnd --with-mysqli=mysqlnd --with mysql=mysqlnd --enable-dom --enable-xml --enable-fpm --with-libdir=lib64 --enable-bcma  $h$  </p>  $\langle p \rangle$ make && make install 错误:<br> make: \*\*\* [sapi/cli/php] Error 1<br> make test<br> make install</p> <p>解决方案:<br> 使用:make ZEND\_EXTRA\_LIBS='-liconv'<br> 或者: vim Makefile<br> 添加: -lcrypt</p> <p>[root@tbwy14 php-5.5.35]# ln -s /usr/local/product/php-5.5.35 /usr/local/php<br> [root@tbwy14 php-5.5.35]# cp php.ini-production /usr/local/php/etc/php.ini<br> [root@tbwy14 php-5.5.35]# cd /usr/local/php/etc/<br> [root@tbwy14 etc]# cp php-fpm.conf.default php-fpm.conf<br> [root@tbwy14 etc]# vim /usr/local/php/etc/php.ini<br> max execution time =  $300$  < br > memory  $limit = 128M < b$ r post max size =  $16M$  < br > upload max filesize =  $2M$  < br > max input time =  $300$  < br > date.timezone = PRC</p>

<p>groupadd mysql<br> mkdir -pv /data/mysql<br> useradd -r -g mysql -d /data/mysql -s /sbin/nologin mysql<br> chown -R mysql.mysql /data/mysql</p> <p>安装 cmake 及依赖:<br> yum install cmake gcc\* ncurses-devel -y<br> 下载 MySQL 安装包:<br> wget <a href="https://ld246.com/forward?goto=http%3A%2F%2Fdev.mysql.com%2Fget%2F ownloads%2FMySQL-5.5%2Fmysql-5.5.49.tar.gz" target="\_blank" rel="nofollow ugc">http:// ev.mysql.com/get/Downloads/MySQL-5.5/mysql-5.5.49.tar.gz</a><br> tar -xvf mysql-5.5.49.tar.gz &amp;&amp; cd mysql-5.5.49</p> <p>cmake -DCMAKE\_INSTALL\_PREFIX=/usr/local/product/mysql5.5.49 -DDEFAULT\_CHARSE =utf8 -DENABLED\_LOCAL\_INFILE=1 -DMYSQL\_DATADIR=/data/mysql -DWITH\_EXTRA\_CHAR ETS=all -DWITH\_READLINE=1 -DWITH\_INNOBASE\_STORAGE\_ENGINE=1 -DMYSQL\_TCP\_POR =3306 -DDEFAULT\_COLLATION=utf8\_general\_ci</p> <p>make &amp;&amp; make install<br> ln -s /usr/local/product/mysql5.5.49 /usr/local/mysql<br> chown -R mysql.mysql /usr/local/mysql<br> 拷贝 mysql 的配置文件:<br> cd /usr/local/mysql/support-files/<br> cp my-medium.cnf /data/mysql/my.cnf<br> cp mysql.server /etc/init.d/mysqld<br> chmod +x /etc/init.d/mysqld</p> <p>初始化 MySQL:<br> cd /usr/local/mysql/scripts<br> ./mysql\_install\_db --user=mysql --basedir=/usr/local/mysql/ --datadir=/data/mysql/</p> <p>修改 MySQL 配置文件 my.cnf 中数据目录:<br> vim /data/mysql/my.cnf<br> datadir=/data/mysql/</p> <p>启动 MySQL:<br>  $[root@zabbix ~\sim]$ # /etc/init.d/mysqld start<br> Starting MySQL... SUCCESS!</p> <p>[root@tbwy14 scripts]# mysql -u root -p<br> Enter password: 空<br> Welcome to the MySQL monitor. Commands end with ; or \g.<br> Your MySQL connection id is 1<br> Server version: 5.5.49-log Source distribution</p> <p>Copyright (c) 2000, 2010, Oracle and/or its affiliates. All rights reserved.<br> This software comes with ABSOLUTELY NO WARRANTY. This is free software,<br> and you are welcome to modify and redistribute it under the GPL v2 license</p>  $\langle p\rangle$  -Type 'help;' or '\h' for help. Type '\c' to clear the current input statement. $\langle p\rangle$ <p>mysql&gt; use mysql<br> Reading table information for completion of table and column names<br> You can turn off this feature to get a quicker startup with -A</p> <p>Database changed</p> <p>mysql&gt; create database zabbix default charset utf8;<br> Query OK, 1 row affected (0.00 sec)</p> <p>mysql&gt; grant all privileges on zabbix.\* to zabbix@'localhost' identified by 'zabbix';<br Query OK, 0 rows affected (0.00 sec)</p> <p>mysql&gt; flush privileges;<br> Query OK, 0 rows affected (0.00 sec)</p>

 $\langle p>$ mysql> show databases;  $\langle b \rangle$ 

+--------------------+<br>

| Database |<br> +--------------------+<br> information schema |<br/>>br> | 3306 |<br>  $mysgl$   $|$  <  $b$ r> | performance\_schema |<br> test  $|$  < br> | zabbix |<br> +--------------------+<br> 6 rows in set  $(0.00$  sec $)$ <p>mysql&gt; quit<br> [root@tbwy14 scripts]# ln -s /tmp/mysql.sock /var/lib/mysql/<br> [root@tbwy14 scripts]# mysql<br> Welcome to the MySQL monitor. Commands end with ; or \g.<br> Your MySQL connection id is 2<br> Server version: 5.5.49-log Source distribution</p> <p>Copyright (c) 2000, 2010, Oracle and/or its affiliates. All rights reserved.<br> This software comes with ABSOLUTELY NO WARRANTY. This is free software,<br> and you are welcome to modify and redistribute it under the GPL v2 license</p>  $\langle p\rangle$  -Type 'help;' or '\h' for help. Type '\c' to clear the current input statement. $\langle p\rangle$ <p>mysql&gt; quit</p> <p>[root@tbwy14 scripts]# mysqladmin -uroot password "zabbix"<br> [root@tbwy14 scripts]# cd /tools/<br> [root@tbwy14 tools]# tar zxf zabbix-3.0.3.tar.gz &amp;&amp; cd zabbix-3.0.3<br> [root@tbwy14 zabbix-3.0.3]# ./configure --prefix=/usr/local/zabbix-3.0.3/ --enable-server --e able-agent --with-mysql --with-net-snmp --with-libcurl --with-libxml2</p> <p>故障:<br> checking for mysql\_config... no<br> configure: error: MySQL library not found</p> <p>解决:<br> yum install mysql-devel -y</p> <p>故障:<br> checking for net-snmp-config... no<br> configure: error: Invalid Net-SNMP directory - unable to find net-snmp-config</p> <p>解决:<br> yum install net-snmp-devel -y</p> <p>[root@tbwy14 zabbix-3.0.3]# yum install net-snmp-devel -y<br> [root@tbwy14 zabbix-3.0.3]# ./configure --prefix=/usr/local/zabbix-3.0.3/ --enable-server --e able-agent --with-mysql --with-net-snmp --with-libcurl --with-libxml2<br>  $[root@tbwy14 zabbix-3.0.3]$ # make  $\&amp;amp;amp;amp;make install$ <p>创建 zabbix 用户:<br> [root@zabbix zabbix-3.0.3]# groupadd zabbix<br> [root@zabbix zabbix-3.0.3]# useradd zabbix -s /sbin/nologin -M -g<br> zabbix server 需要导入 3 个 sql 文件:<br> [root@zabbix zabbix-3.0.3]# mysql -uroot -pzabbix zabbix &lt; database/mysql/schema.sql<b > [root@zabbix zabbix-3.0.3]# mysql -uroot -pzabbix zabbix &lt; database/mysql/images.sql<b > [root@zabbix zabbix-3.0.3]# mysql -uroot -pzabbix zabbix &lt; database/mysql/data.sql<br> [root@zabbix zabbix-3.0.3]# pwd<br> /root/zabbix-3.0.3</p> <p>zabbix 管理网站配置(nginx):<br> 创建项目目录:</p> <p>[root@zabbix zabbix-3.0.3]# mkdir /data/web/zabbix.lifec.com -p<br>

```
[root@zabbix zabbix-3.0.3]# mkdir /data/logs/zabbix -p</p>
<p>将前端文件拷贝到项目目录下:<br>
[root@zabbix zabbix-3.0.3]# cp -rp frontends/php/* /data/web/zabbix.lifec.com/</p>
<p>编辑 nginx 虚拟主机:<br>
[root@zabbix conf]# mkdir extra<br>
[root@zabbix conf]# cd extra/<br>
[root@zabbix extra]# vim zabbix.conf</p>
<p>server {<br>
listen 8027;<br>
server_name zabbix.lifec.com;<br>
access_log /data/logs/zabbix/zabbix.lifec.com.access.log main;<br>
index index.html index.php index.html;<br>
root /data/web/zabbix.lifec.com;</p>
<p>location /{<br>
try_files <span class="language-math">uri </span>uri/ /index.php?$args;<br>
\} </p>
\langle p \rangle location \sim \langle (n+1, p) \rangle (\langle em \rangle)$ {\langle br \ranglefastcgi split path info \wedge(.+.php)(.</em>)$; < br>
include fastcgi.conf;<br>
fastcgi_pass 127.0.0.1:9000;<br>
fastcgi_index index.php;<br>
fastcgi_param PATH_INFO $fastcgi_path_info;<br>
}<br>
\} </p>
<p>编辑 nginx.conf 配置文件:<br>
[root@zabbix conf]# cat nginx.conf<br>
user nginx;<br>
worker processes 1;</p>
<p>#error_log logs/error.log warning;<br>
#error_log logs/error.log notice;<br>
#error_log logs/error.log info;</p>
<p>pid logs/nginx.pid;</p>
<p>events {<br>
worker_connections 1024;<br>
\} </p>
<p>http {<br>
include mime.types;<br>
default type application/octet-stream;</p>
<pre><code class="highlight-chroma"><span class="highlight-line"><span class="highlight
cl">log_format main '$remote_addr - $remote_user [$time_local] "$request" '
</span></span><span class="highlight-line"><span class="highlight-cl"> '$statu
 $body_bytes_sent "$http_referer" '
</span></span><span class="highlight-line"><span class="highlight-cl"> '"$http
user agent" "$http x forwarded for"';
</span></span><span class="highlight-line"><span class="highlight-cl">
</span></span><span class="highlight-line"><span class="highlight-cl">access_log logs/a
cess.log main;
</span></span><span class="highlight-line"><span class="highlight-cl">
</span></span><span class="highlight-line"><span class="highlight-cl">sendfile on;
</span></span><span class="highlight-line"><span class="highlight-cl">#tcp_nopush on
</span></span><span class="highlight-line"><span class="highlight-cl">
</span></span><span class="highlight-line"><span class="highlight-cl">#keepalive_timeo
t 0;
```

```
</span></span><span class="highlight-line"><span class="highlight-cl">keepalive_timeout
 65;
</span></span><span class="highlight-line"><span class="highlight-cl">
</span></span><span class="highlight-line"><span class="highlight-cl">#gzip on;
</span></span><span class="highlight-line"><span class="highlight-cl">include extra/*.co
f;
</span></span></code></pre>
<br>\n<math display="block">|p\rangle \langle p\rangle</math><p>编辑 zabbix_server.conf 文件:<br>
[root@zabbix etc]# pwd<br>
/usr/local/zabbix-3.0.2/etc<br>
LogFile=/tmp/zabbix_server.log<br>
PidFile=/tmp/zabbix_server.pid<br>
DBHost=localhost<br>
DBName=zabbix<br>
DBUser=zabbix<br>
DBPassword=zabbix</p>
<p>启动服务<br>
启动 nginx:<br>
[root@zabbix conf]# /usr/local/nginx/sbin/nginx</p>
<p>启动 PHP:<br>
[root@zabbix conf]# /usr/local/php/sbin/php-fpm</p>
<p>启动 zabbix server:<br>
[root@zabbix conf]# /usr/local/zabbix-3.0.3/sbin/zabbix_server</p>
<p>如果启动的时候报错:</p>
<p>[root@zabbix ~]# /usr/local/zabbix-3.0.3/sbin/zabbix_server<br>
/usr/local/zabbix-3.0.2/sbin/zabbix server: error while loading shared libraries: libmysqlclient.
o.18: cannot open shared object file: No such file or directory</p>
<p>[root@zabbix ~]# ln -s /usr/local/mysql/lib/libmysqlclient.so.18 /usr/lib64/</p>
<p>[root@tbwy14 etc]# /usr/local/zabbix-3.0.3/sbin/zabbix_server<br>
zabbix_server [9640]: user zabbix does not exist<br>
zabbix server [9640]: cannot run as root!</p>
<p>解决方案:<br>
[root@servere sbin]# groupadd zabbix -g 686<br>
[root@servere sbin]# useradd zabbix -u 686 -g zabbix -s /sbin/nologin<br>
[root@tbwy14 etc]# /usr/local/zabbix-3.0.3/sbin/zabbix_server</p>
<p>添加/etc/hosts 文件:<br>
192.168.119.140 zabbix.lifec.com</p>
<p>查看服务端口:<br>
[root@zabbix conf]# netstat -lntup<br>
Active Internet connections (only servers)<br>
Proto Recv-Q Send-Q Local Address Foreign Address State PID/Program
ame<br>
tcp 0 0 0.0.0.0:22 0.0.0.0:* LISTEN 1029/sshd<br>
tcp 0 0 0.0.0.0:8027 0.0.0.0:* LISTEN 3730/nginx<br>
tcp 0 0 0.0.0.0:10051 0.0.0.0:* LISTEN 3743/zabbix_server<br>
tcp 0 0 127.0.0.1:9000 0.0.0.0:* LISTEN 3736/php-fpm<br>
tcp 0 0 0.0.0.0:3306 0.0.0.0:* LISTEN 24922/mysqld<br>
tcp 0 0 ..:22 ....* LISTEN 1029/sshd<br>
tcp 0 0 :::22 :::* LISTEN 1029/sshd<br>
udp 0 0.0.0.0.0:68 0.0.0.0:* 880/dhclient</p>
<p>将服务加入开机自启动:<br>
[root@zabbix -]# echo "/usr/local/nginx/sbin/nginx" \&qt;\&qt;/etc/rc.local<br>other>[root@zabbix -]# echo "/usr/local/php/sbin/php-fpm" >q;dx; etc/rc.local <br/>>br>
[root@zabbix ~]# echo "/etc/init.d/mysqld start" >>/etc/rc.local<br>
```
[root@zabbix ~]# echo "/usr/local/zabbix-3.0.3/sbin/zabbix\_server" &gt;&gt;/etc/rc.local</p> <p><a href="https://ld246.com/forward?goto=http%3A%2F%2F192.168.0.26%3A8027" targe  $=$ " blank" rel="nofollow ugc">http://192.168.0.26</a>/setup.php</p> <p>登录 Web</p> <p>用户名: Admin<br> 密码: zabbix</p> <p>图形字体新增:<br> C:\Windows\Fonts 将选择的字体上传到 Linux 服务器的 zabbix 的 fonts 目录:/data/web/zabbix.l fec.com/fonts</p> <p>并修改以下配置:<br> vim /data/web/zabbix.lifec.com/include/defines.inc.php<br> define('ZBX\_GRAPH\_FONT\_NAME', 'DejaVuSans'); // font file name<br> define('ZBX<sup>-</sup>GRAPH<sup>-</sup>FONT<sup>-</sup>NAME', 'simsun'); // font file name == & qt; 此行为新增行; <br define('ZBX\_FONT\_NAME', 'DejaVuSans');<br> define('ZBX<sup>-</sup>FONT<sup>-</sup>NAME', 'simsun'); == &gt; 此行为新增行; </p> <p>重启服务即可。<br> [root@tbwy14 fonts]# vim /data/web/zabbix.lifec.com/include/defines.inc.php<br> define('ZBX\_GRAPH\_FONT\_NAME', 'simkai'); // font file name == = = & upt; 此行为新增行; < br> define('ZBX\_FONT\_NAME', 'simkai'); == & qt; 此行为新增行; <br>

[root@tbwy14 fonts]#</p>